## **5. BAB V**

# **IMPLEMENTASI DAN PENGUJIAN SISTEM**

#### **5.1 IMPLEMENTASI PROGRAM**

Implementasi program adalah kegiatan perancangan yang diterjemahkan menjadi suatu program yang dapat dioperasikan. Pada kegiatan ini pengkodean program dengan menggunakan bahasa pemograman PHP, DBMS MySQL, dan *software Dreamweaver* CS 5, XAMPP dan *browser* (*firefox, chrome*, dan lainlain). Adapun hasil dari implementasi program dapat dilihat sebagai berikut :

1. Halaman Beranda

Halaman beranda merupakan halaman yang berisikan informasi mengenai CV. Sumber Makmur Jambi dan terdapat menu dan *link* yang menghubungkan ke halaman lainnya. Gambar 5.1 beranda merupakan hasil implementasi dari rancangan pada gambar 4.30.

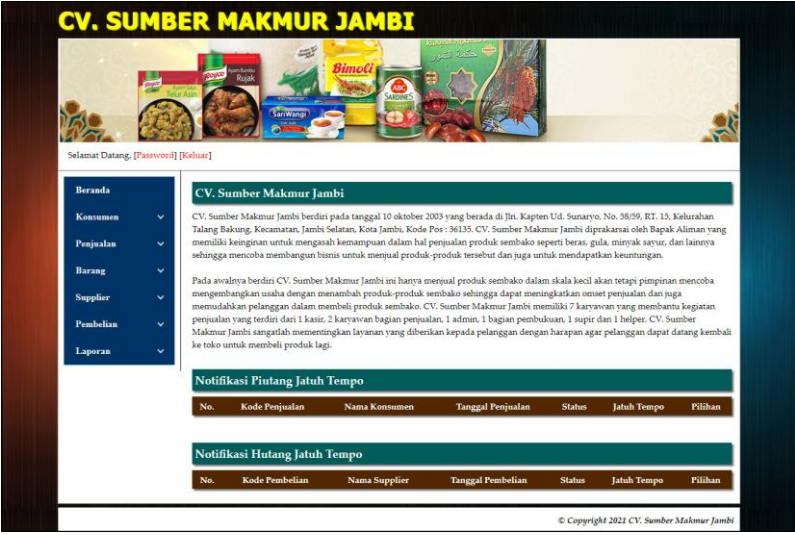

**Gambar 5.1 Halaman Beranda**

2. Halaman Tabel Konsumen

Halaman tabel konsumen merupakan halaman yang menampilkan informasi data konsumen yang terdiri dari no, kode, nama, alamat, telepon, email dan pilihan untuk mengubah dan menghapus data konsumen. Gambar 5.2 tabel konsumen merupakan hasil implementasi dari rancangan pada gambar 4.31.

|                                     |              |                         |                 | $=5$         |        | <b>CALL TO SEA</b> |                        |                      |
|-------------------------------------|--------------|-------------------------|-----------------|--------------|--------|--------------------|------------------------|----------------------|
|                                     | <b>Page</b>  |                         | mBartu<br>Rujak | Bimoli       |        |                    |                        |                      |
|                                     |              |                         |                 | SariWangi    | ARDINE |                    |                        |                      |
|                                     |              |                         |                 |              |        |                    |                        |                      |
| Selamat Datang, [Password] [Keluar] |              |                         |                 |              |        |                    |                        |                      |
|                                     |              |                         |                 |              |        |                    |                        |                      |
| Beranda                             |              |                         | Data Konsumen   |              |        |                    |                        |                      |
| Konsumen                            | $\checkmark$ |                         | Nama Konsumen:  |              |        | Carl               |                        |                      |
| Penjualan                           | $\checkmark$ | No                      | Kode            | <b>Nama</b>  | Alamat | Telepon            | Email                  | Pilihan              |
| Barang                              | $\checkmark$ | $\mathbf{1}$            | K-2021-005      | Dicky Rico   | Jambi  | 081789891387       | dicky.rico@gmail.com   | $\odot$              |
| Supplier                            | $\checkmark$ | $\overline{2}$          | K-2021-004      | Hermansvah   | Jambi  | 085389117890       | hermansyah23@gmail.com | $\bullet$            |
| Pembelian                           | v            | $\overline{\mathbf{3}}$ | K-2021-002      | Nanang       | Jambi  | 081932818989       | nanang21@gmail.com     | $\odot$ m            |
|                                     | $\checkmark$ | $\frac{4}{3}$           | K-2021-003      | Raul Remos   | Jambi  | 085283998080       | raul.remos@gmail.com   | $\circ$ $\mathbb{m}$ |
|                                     |              | 5                       | K-2021-006      | Rizal Antoni | Jambi  | 085371111918       | rizal.antoni@gmail.com | $\bullet$ m          |
| Laporan                             |              | 6                       | K-2021-001      | Tunai        |        | $\mathbf{0}$       |                        | ◎市                   |
|                                     |              |                         |                 |              |        |                    |                        |                      |

**Gambar 5.2 Halaman Tabel Konsumen**

3. Halaman Tabel Supplier

Halaman tabel supplier merupakan halaman yang menampilkan informasi data supplier yang terdiri dari no, kode, nama, alamat, telepon, email dan pilihan untuk mengubah dan menghapus data supplier. Gambar 5.3 tabel supplier merupakan hasil implementasi dari rancangan pada gambar 4.32.

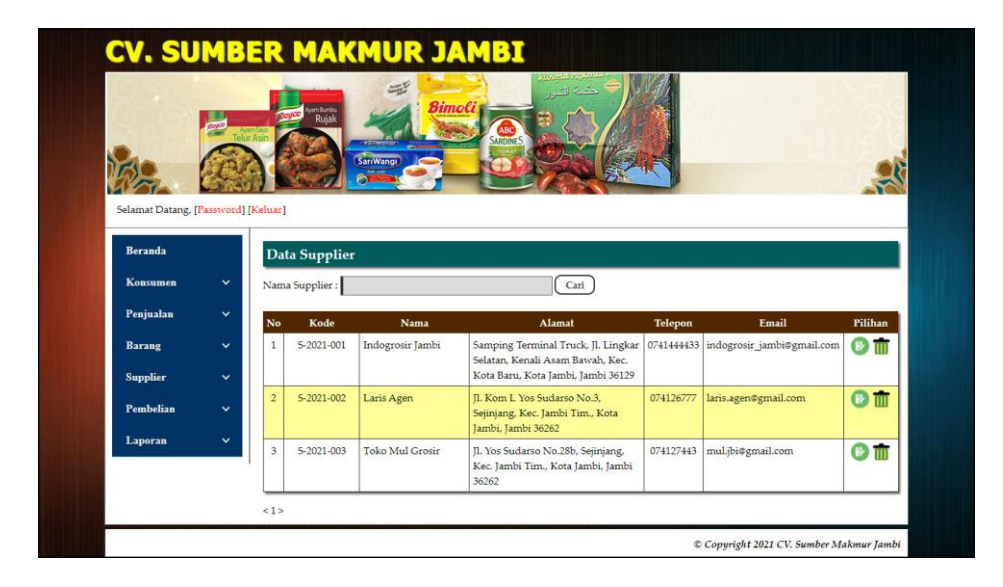

**Gambar 5.3 Halaman Tabel Supplier**

4. Halaman Tabel Barang

Halaman tabel barang merupakan halaman yang menampilkan informasi data barang yang terdiri dari no, kode, nama, kategori, stok, harga beli, harga jual dan pilihan untuk mengubah dan menghapus data barang. Gambar 5.4 tabel barang merupakan hasil implementasi dari rancangan pada gambar 4.33.

|                                     |              |                         | mtuntu<br>Rujak | Bimoli                                  |                   |                          |                                     |                              |             |
|-------------------------------------|--------------|-------------------------|-----------------|-----------------------------------------|-------------------|--------------------------|-------------------------------------|------------------------------|-------------|
|                                     |              |                         |                 |                                         | <b>SARDINES</b>   |                          |                                     |                              |             |
|                                     |              |                         |                 | <b>SanWangi</b>                         |                   |                          |                                     |                              |             |
| Selamat Datang, [Password] [Keluar] |              |                         |                 |                                         |                   |                          |                                     |                              |             |
|                                     |              |                         |                 |                                         |                   |                          |                                     |                              |             |
| <b>Beranda</b>                      |              |                         | Data Barang     |                                         |                   |                          |                                     |                              |             |
| Konsumen                            | v            |                         | Nama Barang:    |                                         | Cari              |                          |                                     |                              |             |
| Penjualan                           | v            |                         | Kode            |                                         |                   |                          |                                     |                              | Pilihan     |
| Barang                              | v            | No.<br>$\mathbf{1}$     | BR-0005         | <b>Nama</b><br>Beras Belida Besar 20 Kg | Kategori<br>Beras | <b>Stok</b><br>10 Karung | <b>Harga Beli</b><br>Rp. 208.000,00 | Harga Jual<br>Rp. 228.800,00 | $\odot$ m   |
| <b>Supplier</b>                     | v            | $\overline{2}$          | <b>BR-0006</b>  | Beras Belida Kecil 10 Kg                | Beras             | 10 Karung                | Rp. 107.000,00                      | Rp. 117.700.00               | $\bullet$ m |
|                                     |              | $\overline{\mathbf{3}}$ | BR-0002         | Beras BJ Besar 10 Kg                    | Beras             | 14 Karung                | Rp. 125.000,00                      | Rp. 137.500,00               | $\bullet$ m |
| Pembelian                           | $\checkmark$ | $\frac{4}{3}$           | BR-0001         | Beras BJ Besar 20 Kg                    | Beras             | 11 Karung                | Rp. 245.000.00                      | Rp. 269.500,00               |             |
| Laporan                             | v            |                         |                 |                                         |                   |                          |                                     |                              | <b>②而</b>   |
|                                     |              | 5                       | BR-0003         | Beras BPS Besar 20 Kg                   | Beras             | <b>S</b> Karung          | Rp. 200.000,00                      | Rp. 220.000,00               | $\bullet$ m |
|                                     |              | 6                       | BR-0004         | Beras BPS Kecil 10 Kg                   | Beras             | 3 Karung                 | Rp. 105.000.00                      | Rp. 115.500,00               | Off         |
|                                     |              | $\overline{z}$          | BR-0007         | Beras K5 Besar 20 Kg                    | Beras             | 5 Karung                 | Rp. 200.000.00                      | Rp. 220.000,00               | $\bullet$ m |
|                                     |              | $\mathbf{s}$            | <b>BR-0008</b>  | Beras KS Kecil 10 Kg                    | Beras             | <b>8 Karung</b>          | Rp. 105.000,00                      | Rp. 115.500,00               | Off         |
|                                     |              | 9                       | BR-0009         | Beras KS Kecil 5 Kg                     | Beras             | 3 Karung                 | Rp. 54.000,00                       | Rp. 59.400,00                | $\odot$ m   |
|                                     |              | 10                      | BR-0010         | Minyak Sayur Tawon 1 Liter              | Minyak Sayur      | 30 Bungkus               | Rp. 12.500,00                       | Rp. 13.750,00                | Off         |
|                                     |              |                         |                 |                                         |                   |                          |                                     |                              |             |

**Gambar 5.4 Halaman Tabel Barang**

5. Halaman Tabel User

Halaman tabel user merupakan halaman yang menampilkan informasi data user yang terdiri dari no, kode, nama, alamat, telepon, bagian dan pilihan untuk mengubah dan menghapus data user. Gambar 5.5 tabel user merupakan hasil implementasi dari rancangan pada gambar 4.34.

|                                     |                            | $\frac{1}{\sqrt{2}}$ |          | <b>Status Collection</b><br>حكمة الصب |                |               |                |
|-------------------------------------|----------------------------|----------------------|----------|---------------------------------------|----------------|---------------|----------------|
|                                     | <b>CONT</b>                | m Bundy<br>Ruial     | Bimoli   |                                       |                |               |                |
|                                     |                            |                      |          |                                       |                |               |                |
|                                     |                            | SariWangi            |          |                                       |                |               |                |
|                                     |                            |                      |          |                                       |                |               |                |
| Selamat Datang, [Password] [Keluar] |                            |                      |          |                                       |                |               |                |
| Beranda                             | Data User                  |                      |          |                                       |                |               |                |
|                                     |                            |                      |          |                                       |                |               |                |
| User                                | $\checkmark$<br>Nama User: |                      |          | Cari                                  |                |               |                |
|                                     | $\checkmark$<br>No         | Kode                 | Nama     | Alamat                                | <b>Telepon</b> | <b>Bagian</b> | <b>Pilihan</b> |
| Laporan                             |                            | $U - 2021 - 01$      | Admin    | Jambi                                 | 081290192811   | admin         | $\odot$ m      |
|                                     | $\mathbf{1}$               |                      |          |                                       |                |               |                |
|                                     | $\overline{2}$             | U-2021-03            | Aliman   | Jambi                                 | 085289191900   | pemilik       |                |
|                                     | 3                          | $U - 2021 - 02$      | karyawan | <b>Jambi</b>                          | 085209118929   | karyawan      | $\odot$ m      |

**Gambar 5.5 Halaman Tabel User**

6. Halaman Laporan Pembelian

Halaman laporan pembelian merupakan laporan yang dapat dilihat berdasarkan tanggal yang dipilih oleh pengguna sistem dan menampilkan informasi no, kode pembelian, tanggal pembelian, nama supplier, status, jatuh tempo, barang, harga beli, total uang dan terdapat tombol cetak untuk mencetak laporan. Gambar 5.6 laporan pembelian merupakan hasil implementasi dari rancangan pada gambar 4.35.

|                |                       |                                       |                                                                   |               |                    | LAPORAN PEMBELIAN PERIODE : 01-06-2021 SAMPAI DENGAN 25-06-2021                                                            |                                    |     |                   |
|----------------|-----------------------|---------------------------------------|-------------------------------------------------------------------|---------------|--------------------|----------------------------------------------------------------------------------------------------|------------------------------------|-----|-------------------|
|                |                       | Telepon: 0853 8268 6050 / 0741 571701 |                                                                   |               |                    | Jln, Kapten Ud, Sunarvo, No. 58/59, RT, 15, Kelurahan Talang Bakung, Kecamatan, Jambi Selatan, Kota Jambi, Kode Pos: 36135 |                                    |     |                   |
|                |                       | Tanggal Cetak: 25-06-2021             |                                                                   |               |                    |                                                                                                    |                                    |     |                   |
| No.            | <b>Kode Pembelian</b> | <b>Tgl Pembelian</b>                  | Nama Supplier                                                     | <b>Status</b> | <b>Jatuh Tempo</b> | <b>Barang</b>                                                                                                    | Harga Beli                         |     | <b>Total Uang</b> |
| $\mathbf{1}$   | P-20210624-001        | 21-06-2021                            | Indogrosir Jambi                                                  | Tunai         | ٠                  | 6 Karung Beras BPS Besar 20 Kg<br>5 Karung Beras BPS Kecil 10 Kg                                                           | Rp. 200.000.00 Rp.<br>105,000.00   |     | 1.725.000.00      |
| $\overline{2}$ | P-20210624-002        | 21-06-2021                            | Laris Agen                                                        | Tunai         |                    | 8 Karung Beras BJ Besar 20 Kg<br>7 Karung Beras BJ Besar 10 Kg                                                             | Rp. 245.000.00 Rp.<br>125.000.00   |     | 2.835.000.00      |
| $\overline{3}$ | P-20210624-003        | 22-06-2021                            | Toko Mul Grosir                                                   | Tunai         | ٠                  | 4 Karung Beras Belida Kecil 10 Kg<br>5 Karung Beras Belida Besar 20 Kg                                                     | Rp. 107.000,00 Rp.<br>208.000,00   |     | 1.468.000.00      |
| $\overline{4}$ | P-20210624-004        | 24-06-2021                            | Indogrosir Jambi                                                  | Kredit        | 08-07-2021         | 6 Karung Beras KS Kecil 10 Kg<br>5 Karung Beras KS Besar 20 Kg                                                             | Rp. 105.000,00 Rp.<br>200.000.00   |     | 1.630.000.00      |
| 5              | P-20210624-005        | 24-06-2021                            | Laris Agen                                                        | Tunai         | u,                 | 30 Bungkus Minyak Savur Tawon 500 MI<br>20 Bungkus Minvak Savur Tawon 1 Liter                                              | $6.500.00$ Rp.<br>Rp.<br>12.500.00 |     | 445,000.00        |
|                |                       |                                       | Total Akhir Pembelian Tanggal 01-06-2021 Sampai Dengan 25-06-2021 |               |                    |                                                                                                    |                                    | Rp. | 8.103.000,00      |
|                |                       | Dibuat Oleh.                          |                                                                   |               |                    | Diketahui Oleh.                                                                                                    |                                    |     |                   |
|                |                       | (Aliman)                              |                                                                   |               |                    | (                                                                                                    |                                    |     |                   |
|                |                       |                                       |                                                                   | Cetak         |                    | Kembali Ke Menu Utama                                                                                                    |                                    |     |                   |

**Gambar 5.6 Halaman Laporan Pembelian**

7. Halaman Laporan Penjualan

Halaman laporan penjualan merupakan laporan yang dapat dilihat berdasarkan tanggal yang dipilih oleh pengguna sistem dan menampilkan informasi no, kode penjualan, tanggal penjualan, nama konsumen, status, jatuh tempo, barang, harga jual, diskon, total uang dan terdapat tombol cetak untuk mencetak laporan. Gambar 5.7 laporan penjualan merupakan hasil implementasi dari rancangan pada gambar 4.36.

|                         | LAPORAN PENJUALAN PERIODE : 01-06-2021 SAMPAI DENGAN 25-06-2021<br>Jln. Kapten Ud. Sunaryo, No. 58/59, RT. 15, Kelurahan Talang Bakung, Kecamatan, Jambi Selatan, Kota Jambi, Kode Pos: 36135<br>Telepon: 0853 8268 6050 / 0741 571701<br>Tanggal Cetak: 25-06-2021 |                      |               |               |                    |                                                                                                    |                 |                                        |                |     |                   |
|-------------------------|----------------------------------------------------------------------------------------------------|----------------------|---------------|---------------|--------------------|----------------------------------------------------------------------------------------------------|-----------------|----------------------------------------|----------------|-----|-------------------|
| No.                     | <b>Kode Penjualan</b>                                                                                                    | <b>Tgl Penjualan</b> | Nama Konsumen | <b>Status</b> | <b>Jatuh Tempo</b> | <b>Barang</b>                                                                                       |                 | <b>Harga Jual</b>                      | <b>Diskon</b>  |     | <b>Total Uang</b> |
|                         | P-20210624-001                                                                                                    | 22-06-2021           | Tunai         | Tunai         | $\sim$             | 4 Bungkus Minvak Savur Tawon 500 Ml<br>1 Karung Beras Belida Besar 20 Kg                            | Rp.             | 7,150.00<br>228.800.00                 | 0%<br>0%       | Rp. | 257,400.00        |
| $\overline{2}$          | P-20210624-002                                                                                                    | 22-06-2021           | Rizal Antoni  | Tunai         | ٠                  | 3 Karung Beras BJ Besar 20 Kg<br>2 Karung Beras BJ Besar 10 Kg                                      | Rp.             | 269.500.00<br>137,500,00               | 0%<br>0%       | Rp. | 1.083.500.00      |
| $\overline{\mathbf{3}}$ | P-20210624-003                                                                                                    | 23-06-2021           | Dicky Rico    | Tunai         | $\sim$             | 3 Karung Beras KS Kecil 10 Kg<br>2 Karung Beras KS Kecil 5 Kg<br>3 Karung Beras KS Besar 20 Kg      | Rp.             | 115.500.00<br>59,400.00<br>220.000.00  | 0%<br>0%<br>0% | Rp. | 1.125.300.00      |
| $\overline{4}$          | P-20210624-004                                                                                                    | 24-06-2021           | Nanang        | Kredit        | 02-07-2021         | 1 Karung Beras Belida Besar 20 Kg<br>2 Karung Beras KS Besar 20 Kg<br>2 Karung Beras BJ Besar 20 Kg | Rp.             | 228.800.00<br>220.000.00<br>269.500.00 | 0%<br>0%<br>0% | Rp. | 1.207.800.00      |
| 5                       | P-20210624-005                                                                                                    | 24-06-2021           | Rizal Antoni  | Tunai         | ×.                 | 1 Karung Beras BJ Besar 20 Kg<br>2 Karung Beras BPS Kecil 10 Kg                                     | Rp.             | 269.500.00<br>115.500.00               | 0%<br>0%       | Rp. | 500,500,00        |
|                         |                                                                                                    |                      |               |               |                    | Total Akhir Peniualan Tanggal 01-06-2021 Sampai Dengan 25-06-2021                                   |                 |                                        |                | Rp. | 4.174.500.00      |
|                         |                                                                                                    |                      | Dibuat Oleh.  |               |                    |                                                                                                    | Diketahui Oleh. |                                        |                |     |                   |
|                         | (Aliman)<br>$(\ldots, \ldots, \ldots)$                                                                                                    |                      |               |               |                    |                                                                                                    |                 |                                        |                |     |                   |
|                         |                                                                                                    |                      |               |               | Cetak              | Kembali Ke Menu Utama                                                                               |                 |                                        |                |     |                   |

**Gambar 5.7 Halaman Laporan Penjualan**

8. Halaman *Login*

Halaman *login* merupakan halaman yang digunakan untuk dapat masuk ke halaman utama dengan mengisi nama user dan *password* di *field* yang tersedia dengan benar. Gambar 5.8 *login* merupakan hasil implementasi dari rancangan pada gambar 4.37.

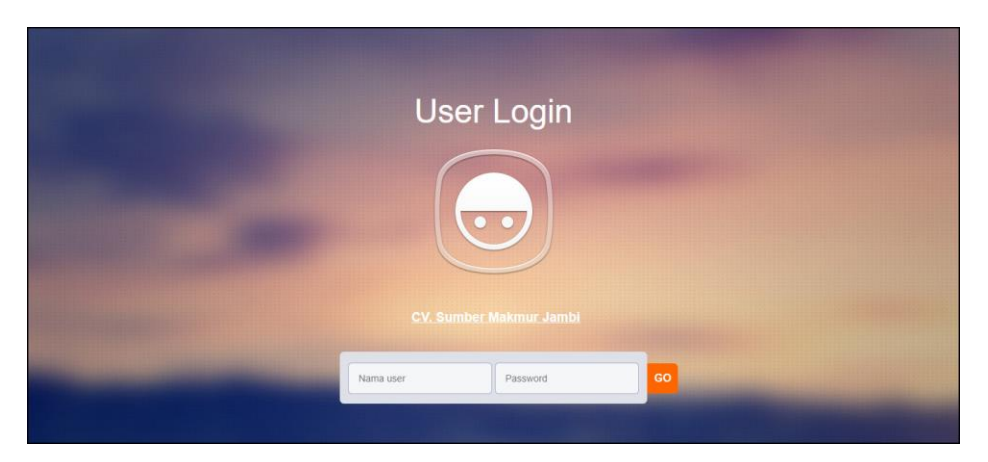

**Gambar 5.8 Halaman** *Login*

9. Halaman Tambah Konsumen

Halaman tambah konsumen merupakan halaman yang terdapat *field* yang digunakan untuk menambah data konsumen dengan mengisi nama konsumen, alamat, telepon dan email. Gambar 5.9 tambah konsumen merupakan hasil implementasi dari rancangan pada gambar 4.38.

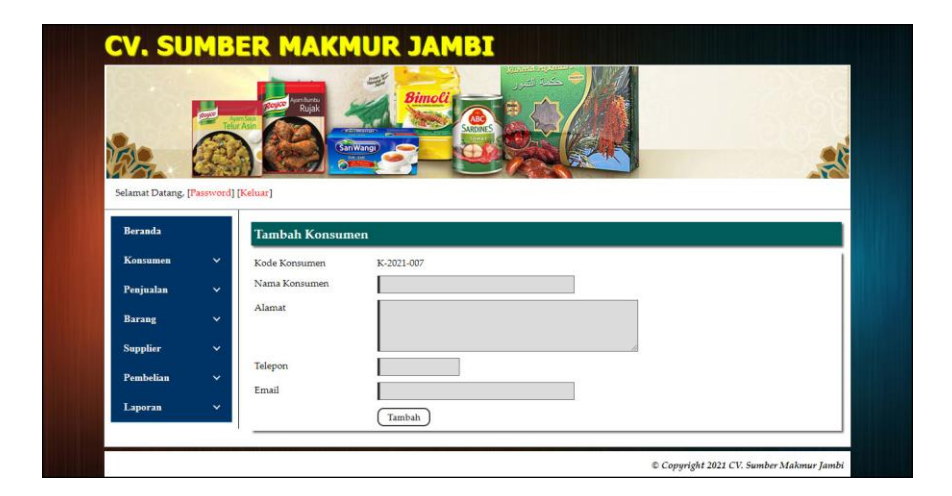

**Gambar 5.9 Halaman Tambah Konsumen**

10. Halaman Tambah Supplier

Halaman tambah supplier merupakan halaman yang terdapat *field* yang digunakan untuk menambah data supplier dengan mengisi nama supplier, alamat, telepon dan email. Gambar 5.10 tambah supplier merupakan hasil implementasi dari rancangan pada gambar 4.39.

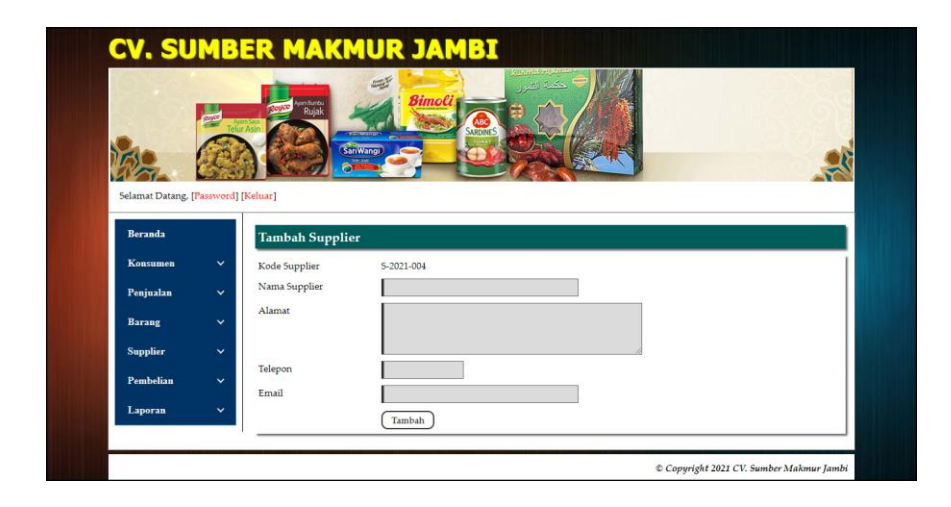

**Gambar 5.10 Halaman Tambah Supplier**

11. Halaman Tambah Kategori

Halaman tambah kategori merupakan halaman yang terdapat *field* yang digunakan untuk menambah data kategori dengan mengisi nama kategori. Gambar 5.11 tambah kategori merupakan hasil implementasi dari rancangan pada gambar 4.40.

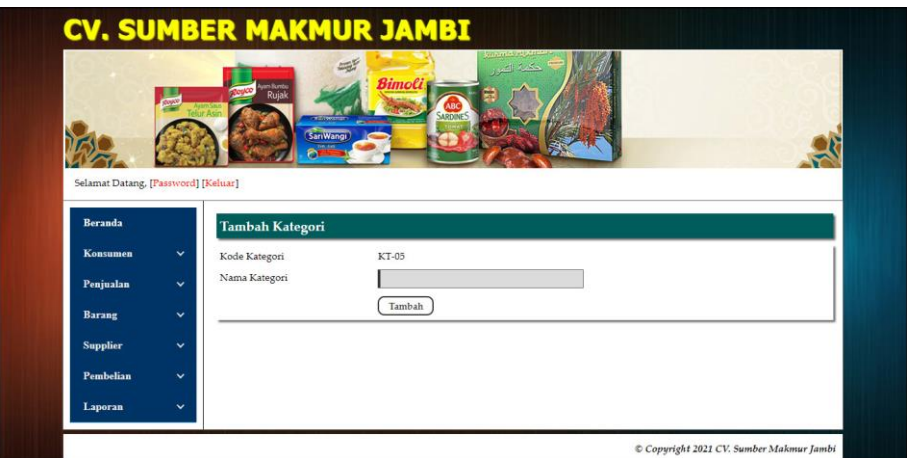

**Gambar 5.11 Halaman Tambah Kategori**

12. Halaman Tambah Barang

Halaman tambah barang merupakan halaman yang terdapat *field* yang digunakan untuk menambah data barang dengan mengisi kategori, nama barang, dan satuan. Gambar 5.12 tambah barang merupakan hasil implementasi dari rancangan pada gambar 4.41.

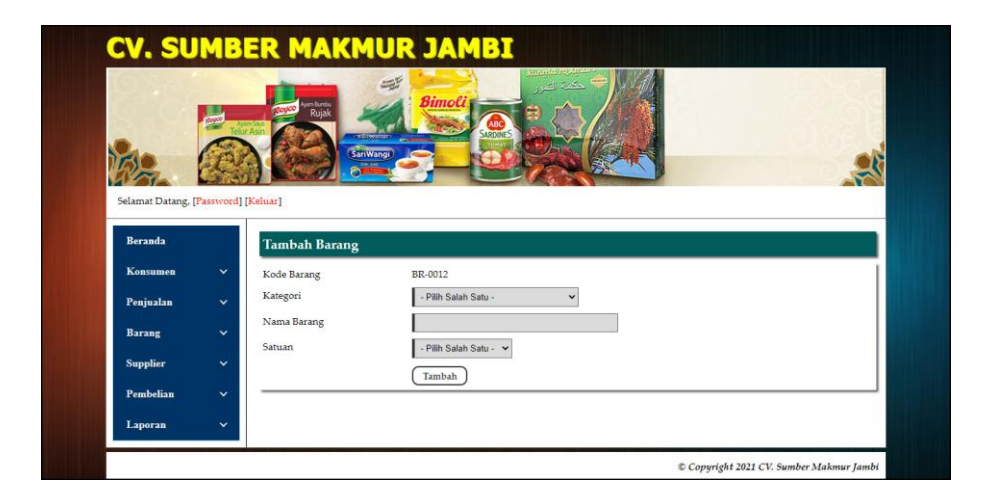

**Gambar 5.12 Halaman Tambah Barang**

13. Halaman Tambah Pembelian

Halaman tambah pembelian merupakan halaman yang terdapat *field* yang digunakan untuk menambah data pembelian dengan mengisi supplier, tanggal pembelian, status, dan tempo pembayaran. Gambar 5.13 tambah pembelian merupakan hasil implementasi dari rancangan pada gambar 4.42.

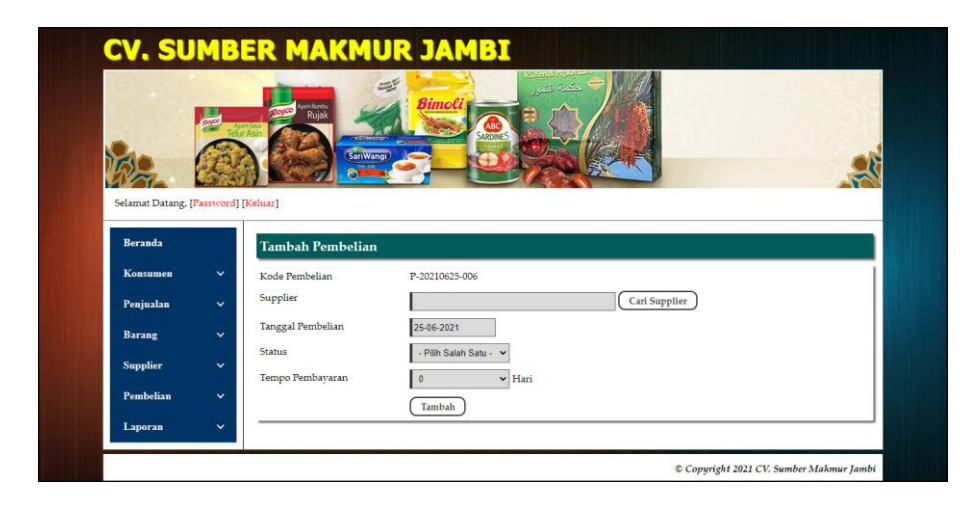

**Gambar 5.13 Halaman Tambah Pembelian**

14. Halaman Detail Pembelian

Halaman detail pembelian merupakan halaman yang terdapat *field* yang digunakan untuk menambah data detail pembelian dengan mengisi barang, harga beli dan jumlah serta terdapat tabel informasi mengenai tabel detail pembelian. Gambar 5.14 detail pembelian merupakan hasil implementasi dari rancangan pada gambar 4.43.

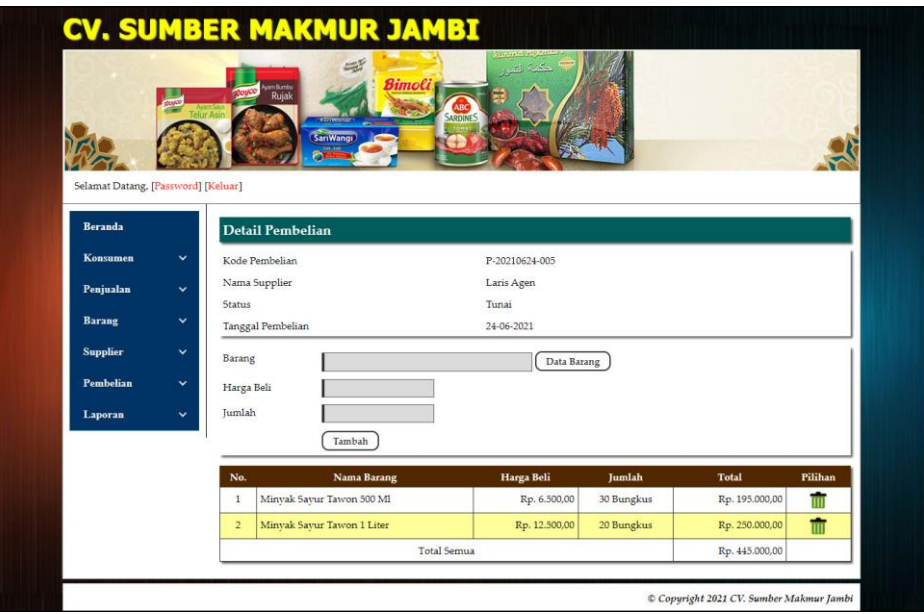

**Gambar 5.14 Halaman Detail Pembelian**

15. Halaman Tambah Penjualan

Halaman tambah penjualan merupakan halaman yang terdapat *field* yang digunakan untuk menambah data penjualan dengan mengisi konsumen, tanggal penjualan, status, dan tempo pembayaran. Gambar 5.15 tambah penjualan merupakan hasil implementasi dari rancangan pada gambar 4.44.

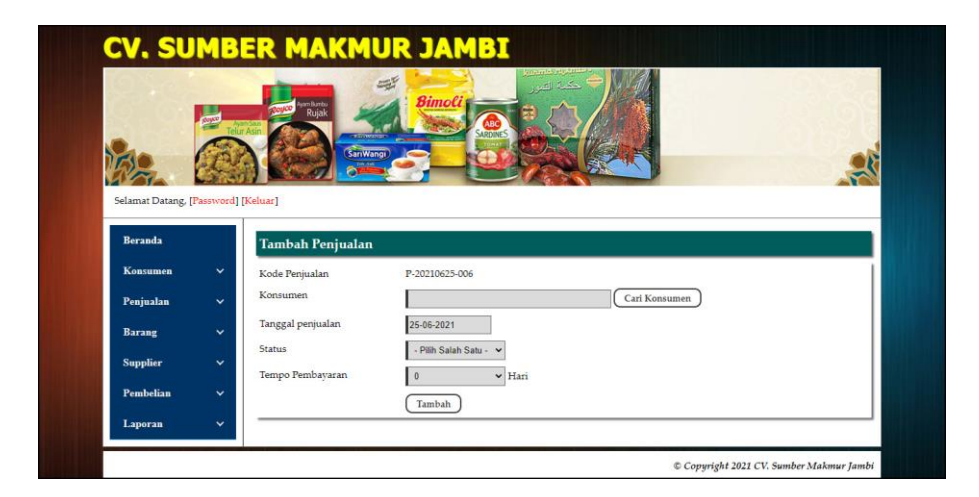

**Gambar 5.15 Halaman Tambah Penjualan**

#### 16. Halaman Detail Penjualan

Halaman detail penjualan merupakan halaman yang terdapat *field* yang digunakan untuk menambah data detail penjualan dengan mengisi barang, diskon (%) dan jumlah serta terdapat tabel informasi mengenai tabel detail penjualan. Gambar 5.16 detail penjualan merupakan hasil implementasi dari rancangan pada gambar 4.45.

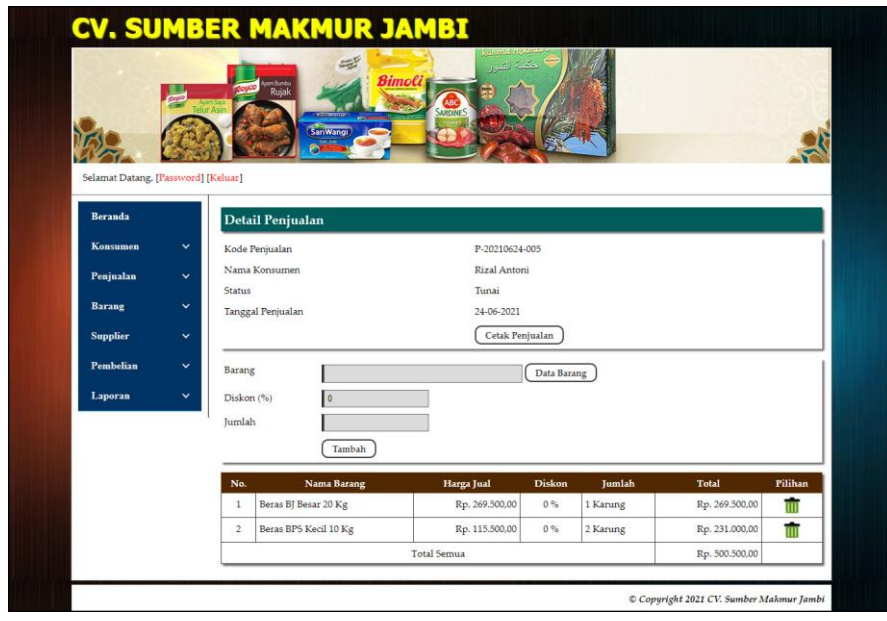

**Gambar 5.16 Halaman Detail Penjualan**

17. Halaman Tambah User

Halaman tambah user merupakan halaman yang terdapat *field* yang digunakan untuk menambah data user dengan mengisi nama user, alamat, telepon, dan bagian. Gambar 5.17 tambah user merupakan hasil implementasi dari rancangan pada gambar 4.46.

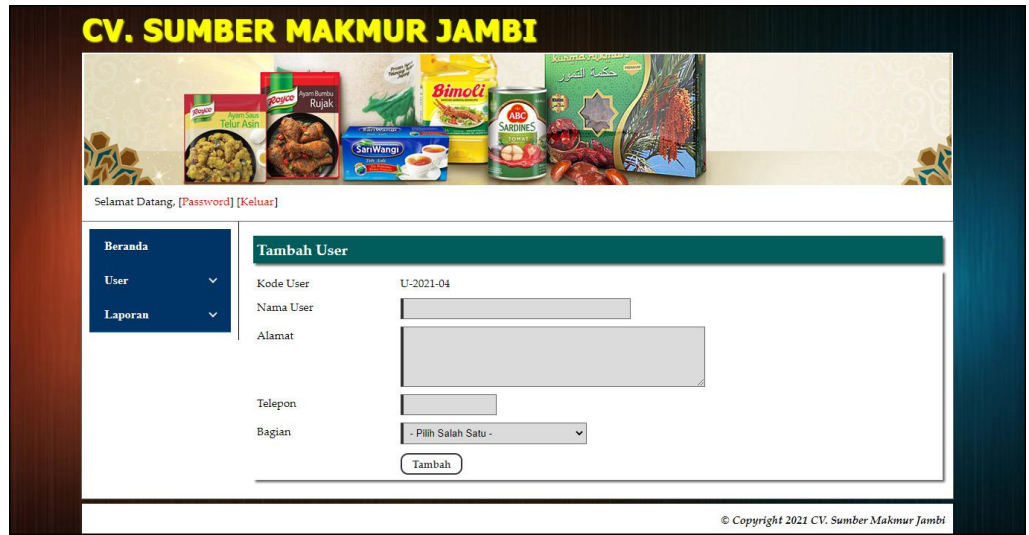

**Gambar 5.17 Halaman Tambah User**

## **5.2 PENGUJIAN**

Untuk mengetahui keberhasilan dari implementasi sistem yang telah dilakukan, maka penulis melakukan tahap pengujian dengan menggunakan metode *black box* yang dapat mengecek hasil keluaran yang diharapkan sama dengan hasil yang didapat. Adapun tahap pengujjian *black box* yang telah dilakukan adalah sebagai berikut :

| No. | <b>Deskripsi</b>        | Prosedur<br>Pengujian | <b>Masukan</b>                                                       | Keluaran yang<br><b>Diharapkan</b> | Hasil yang<br>didapat         | Kesimpulan |
|-----|-------------------------|-----------------------|----------------------------------------------------------------------|------------------------------------|-------------------------------|------------|
|     | Pengujian<br>pada login | Jalankan<br>sistem    | Isi nama user $=$<br>"admin toko"<br>dan <i>password</i> =<br>"1234" | Menuju ke<br>halaman utama         | Menuju ke<br>halaman<br>utama | Baik       |

**Tabel 5.1 Tabel Pengujian** *Login*

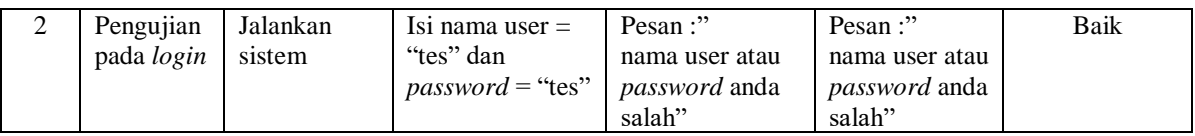

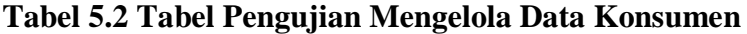

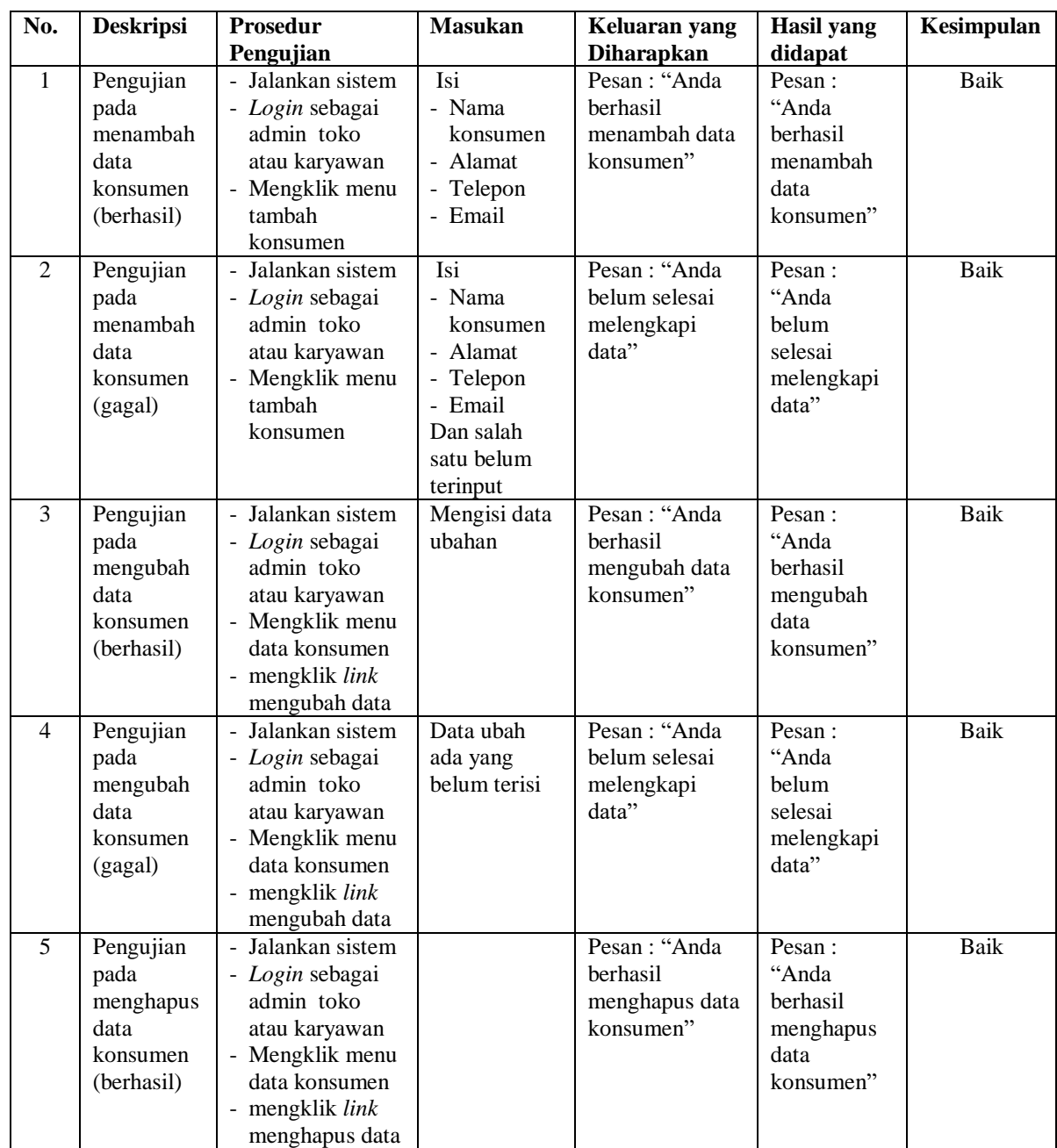

| No. | <b>Deskripsi</b>                                                  | Prosedur<br>Pengujian                                                                                                    | <b>Masukan</b>                                                                                                    | Keluaran yang<br><b>Diharapkan</b>                       | <b>Hasil</b> yang<br>didapat                                   | Kesimpulan  |
|-----|-------------------------------------------------------------------|----------------------------------------------------------------------------------------------------|----------------------------------------------------------------------------------------------------|----------------------------------------------------------|----------------------------------------------------------------|-------------|
| 1   | Pengujian                                                         | - Jalankan sistem                                                                                                    | Isi                                                                                                    | Pesan: "Anda                                             | Pesan:                                                         | <b>Baik</b> |
| 2   | pada<br>menambah<br>data<br>penjualan<br>(berhasil)<br>Pengujian  | - Login sebagai<br>admin toko<br>atau karyawan<br>- Mengklik<br>menu tambah<br>penjualan<br>- Jalankan sistem                                       | - Konsumen<br>- Tanggal<br>penjualan<br>- Status<br>- Tempo<br>pembayaran<br>- Barang<br>- Diskon $(\%)$<br>- Jumlah<br>Isi                              | berhasil<br>menambah data<br>penjualan"<br>Pesan: "Anda  | "Anda<br>berhasil<br>menambah<br>data<br>penjualan"<br>Pesan:  | Baik        |
|     | pada<br>menambah<br>data<br>penjualan<br>(gagal)                  | - Login sebagai<br>admin toko<br>atau karyawan<br>- Mengklik<br>menu tambah<br>penjualan                                                            | - Konsumen<br>- Tanggal<br>penjualan<br>- Status<br>- Tempo<br>pembayaran<br>- Barang<br>- Diskon $(\%)$<br>- Jumlah<br>Dan salah satu<br>belum terinput | belum selesai<br>melengkapi<br>data"                     | "Anda<br>belum<br>selesai<br>melengkapi<br>data"               |             |
| 3   | Pengujian<br>pada<br>mengubah<br>data<br>penjualan<br>(berhasil)  | - Jalankan sistem<br>- Login sebagai<br>admin toko<br>atau karyawan<br>- Mengklik<br>menu data<br>penjualan<br>- mengklik link<br>mengubah data     | Mengisi data<br>ubahan                                                                                                    | Pesan: "Anda<br>berhasil<br>mengubah data<br>penjualan"  | Pesan:<br>"Anda<br>berhasil<br>mengubah<br>data<br>penjualan"  | Baik        |
| 4   | Pengujian<br>pada<br>mengubah<br>data<br>penjualan<br>(gagal)     | - Jalankan sistem<br>- Login sebagai<br>admin toko<br>atau karyawan<br>- Mengklik<br>menu data<br>penjualan<br>- mengklik link<br>mengubah data     | Data ubah ada<br>yang belum<br>terisi                                                                                                    | Pesan: "Anda<br>belum selesai<br>melengkapi<br>data"     | Pesan:<br>"Anda<br>belum<br>selesai<br>melengkapi<br>data"     | <b>Baik</b> |
| 5   | Pengujian<br>pada<br>menghapus<br>data<br>penjualan<br>(berhasil) | - Jalankan sistem<br>- Login sebagai<br>admin toko<br>atau karyawan<br>- Mengklik<br>menu data<br>penjualan<br>- mengklik link<br>menghapus<br>data |                                                                                                    | Pesan: "Anda<br>berhasil<br>menghapus data<br>penjualan" | Pesan:<br>"Anda<br>berhasil<br>menghapus<br>data<br>penjualan" | Baik        |

**Tabel 5.3 Tabel Pengujian Mengelola Data Penjualan**

| No.            | <b>Deskripsi</b> | <b>Prosedur</b>           | <b>Masukan</b> | Keluaran yang     | Hasil yang | Kesimpulan |
|----------------|------------------|---------------------------|----------------|-------------------|------------|------------|
|                |                  | Pengujian                 |                | <b>Diharapkan</b> | didapat    |            |
| $\mathbf{1}$   | Pengujian        | - Jalankan sistem         | Isi            | Pesan : "Anda     | Pesan:     | Baik       |
|                | pada             | - Login sebagai           | - Nama         | berhasil          | "Anda      |            |
|                | menambah         | admin toko                | kategori       | menambah data     | berhasil   |            |
|                | data             | - Mengklik menu           |                | kategori"         | menambah   |            |
|                | kategori         | tambah kategori           |                |                   | data       |            |
|                | (berhasil)       |                           |                |                   | kategori"  |            |
| $\mathfrak{D}$ | Pengujian        | - Jalankan sistem         | Isi            | Pesan : "Anda     | Pesan:     | Baik       |
|                | pada             | - Login sebagai           | - Nama         | belum selesai     | "Anda      |            |
|                | menambah         | admin toko                | kategori       | melengkapi        | belum      |            |
|                | data             | - Mengklik menu           | Dan salah      | data"             | selesai    |            |
|                | kategori         | tambah kategori           | satu belum     |                   | melengkapi |            |
|                | (gagal)          |                           | terinput       |                   | data"      |            |
| 3              | Pengujian        | Jalankan sistem<br>$\sim$ |                | Pesan : "Anda     | Pesan:     | Baik       |
|                | pada             | - Login sebagai           |                | berhasil          | "Anda      |            |
|                | menghapus        | admin toko                |                | menghapus data    | berhasil   |            |
|                | data             | - Mengklik menu           |                | kategori"         | menghapus  |            |
|                | kategori         | data kategori             |                |                   | data       |            |
|                | (berhasil)       | - mengklik link           |                |                   | kategori"  |            |
|                |                  | menghapus data            |                |                   |            |            |

**Tabel 5.4 Tabel Pengujian Mengelola Data Kategori**

# **Tabel 5.5 Tabel Pengujian Mengelola Data Barang**

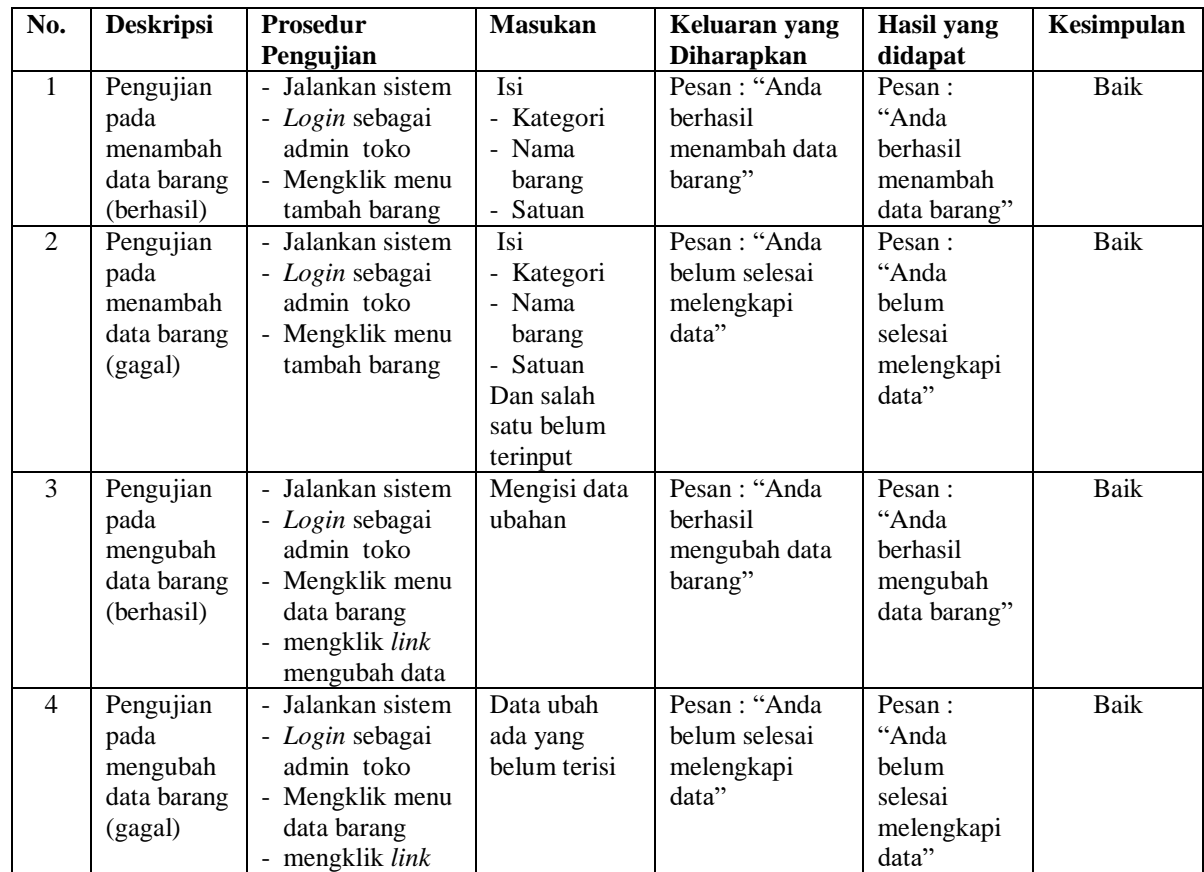

|                                                             | mengubah data                                                                                                    |                                                        |                                                           |      |
|-------------------------------------------------------------|----------------------------------------------------------------------------------------------------|--------------------------------------------------------|-----------------------------------------------------------|------|
| Pengujian<br>pada<br>menghapus<br>data barang<br>(berhasil) | - Jalankan sistem<br>- Login sebagai<br>admin toko<br>- Mengklik menu<br>data barang<br>mengklik <i>link</i><br>menghapus data | Pesan : "Anda<br>berhasil<br>menghapus data<br>barang" | Pesan :<br>"Anda<br>berhasil<br>menghapus<br>data barang" | Baik |

**Tabel 5.6 Tabel Pengujian Mengelola Data Supplier**

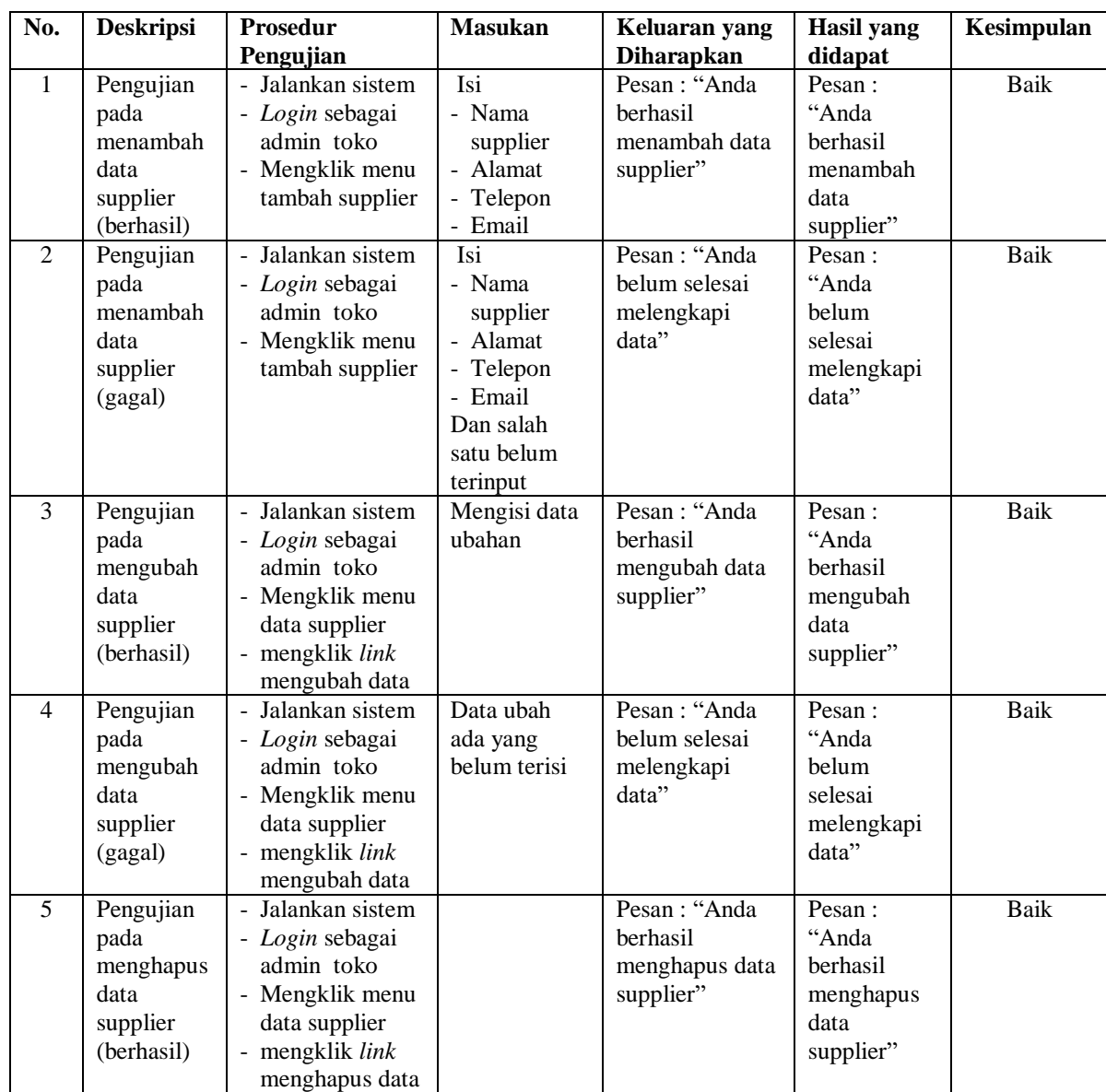

| No. | <b>Deskripsi</b>                                                  | <b>Prosedur</b>                                                                                                    | <b>Masukan</b>                                                                                                    | Keluaran yang                                            | <b>Hasil</b> yang                                              | Kesimpulan  |
|-----|-------------------------------------------------------------------|----------------------------------------------------------------------------------------------------|----------------------------------------------------------------------------------------------------|----------------------------------------------------------|----------------------------------------------------------------|-------------|
|     |                                                                   | Pengujian                                                                                                    |                                                                                                    | <b>Diharapkan</b>                                        | didapat                                                        |             |
| 1   | Pengujian<br>pada<br>menambah<br>data<br>pembelian<br>(berhasil)  | - Jalankan sistem<br>- Login sebagai<br>admin toko<br>- Mengklik<br>menu tambah<br>pembelian                                       | Isi<br>- Supplier<br>- Tanggal<br>pembelian<br><b>Status</b><br>- Tempo<br>pembayaran<br>- Barang<br>- Harga beli<br>- Jumlah                                | Pesan: "Anda<br>berhasil<br>menambah data<br>pembelian"  | Pesan:<br>"Anda<br>berhasil<br>menambah<br>data<br>pembelian"  | Baik        |
| 2   | Pengujian<br>pada<br>menambah<br>data<br>pembelian<br>(gagal)     | - Jalankan sistem<br>- Login sebagai<br>admin toko<br>- Mengklik<br>menu tambah<br>pembelian                                       | Isi<br>- Supplier<br>- Tanggal<br>pembelian<br>- Status<br>- Tempo<br>pembayaran<br>- Barang<br>- Harga beli<br>- Jumlah<br>Dan salah satu<br>belum terinput | Pesan: "Anda<br>belum selesai<br>melengkapi<br>data"     | Pesan:<br>"Anda<br>belum<br>selesai<br>melengkapi<br>data"     | Baik        |
| 3   | Pengujian<br>pada<br>mengubah<br>data<br>pembelian<br>(berhasil)  | - Jalankan sistem<br>- Login sebagai<br>admin toko<br>- Mengklik<br>menu data<br>pembelian<br>- mengklik link<br>mengubah data     | Mengisi data<br>ubahan                                                                                                    | Pesan: "Anda<br>berhasil<br>mengubah data<br>pembelian"  | Pesan:<br>"Anda<br>berhasil<br>mengubah<br>data<br>pembelian"  | Baik        |
| 4   | Pengujian<br>pada<br>mengubah<br>data<br>pembelian<br>(gagal)     | - Jalankan sistem<br>- Login sebagai<br>admin toko<br>- Mengklik<br>menu data<br>pembelian<br>- mengklik link<br>mengubah data     | Data ubah ada<br>yang belum<br>terisi                                                                                                    | Pesan: "Anda<br>belum selesai<br>melengkapi<br>data"     | Pesan:<br>"Anda<br>belum<br>selesai<br>melengkapi<br>data"     | <b>Baik</b> |
| 5   | Pengujian<br>pada<br>menghapus<br>data<br>pembelian<br>(berhasil) | - Jalankan sistem<br>- Login sebagai<br>admin toko<br>- Mengklik<br>menu data<br>pembelian<br>- mengklik link<br>menghapus<br>data |                                                                                                    | Pesan: "Anda<br>berhasil<br>menghapus data<br>pembelian" | Pesan:<br>"Anda<br>berhasil<br>menghapus<br>data<br>pembelian" | Baik        |

**Tabel 5.7 Tabel Pengujian Mengelola Data Pembelian**

| No.          | <b>Deskripsi</b>                                          | <b>Prosedur</b><br>Pengujian                                                                                         | <b>Masukan</b>                                                                                 | Keluaran yang<br><b>Diharapkan</b>                   | <b>Hasil</b> yang<br>didapat                                      | Kesimpulan  |
|--------------|-----------------------------------------------------------|----------------------------------------------------------------------------------------------------|------------------------------------------------------------------------------------------------|------------------------------------------------------|-------------------------------------------------------------------|-------------|
| $\mathbf{1}$ | Pengujian<br>pada<br>menambah<br>data user<br>(berhasil)  | - Jalankan sistem<br>- Login sebagai<br>pemilik<br>- Mengklik menu<br>tambah user                                    | Isi<br>- Nama user<br>- Alamat<br>- Telepon<br>- Bagian                                        | Pesan: "Anda<br>berhasil<br>menambah data<br>user"   | Pesan:<br>"Anda<br>berhasil<br>menambah<br>data user"             | <b>Baik</b> |
| 2            | Pengujian<br>pada<br>menambah<br>data user<br>(gagal)     | - Jalankan sistem<br>- Login sebagai<br>pemilik<br>- Mengklik menu<br>tambah user                                    | Isi<br>- Nama user<br>- Alamat<br>- Telepon<br>- Bagian<br>Dan salah<br>satu belum<br>terinput | Pesan: "Anda<br>belum selesai<br>melengkapi<br>data" | Pesan:<br>"Anda<br><b>belum</b><br>selesai<br>melengkapi<br>data" | Baik        |
| 3            | Pengujian<br>pada<br>mengubah<br>data user<br>(berhasil)  | - Jalankan sistem<br>- Login sebagai<br>pemilik<br>- Mengklik menu<br>data user<br>- mengklik link<br>mengubah data  | Mengisi data<br>ubahan                                                                         | Pesan: "Anda<br>berhasil<br>mengubah data<br>user"   | Pesan:<br>"Anda<br>berhasil<br>mengubah<br>data user"             | <b>Baik</b> |
| 4            | Pengujian<br>pada<br>mengubah<br>data user<br>(gagal)     | - Jalankan sistem<br>- Login sebagai<br>pemilik<br>- Mengklik menu<br>data user<br>- mengklik link<br>mengubah data  | Data ubah<br>ada yang<br>belum terisi                                                          | Pesan: "Anda<br>belum selesai<br>melengkapi<br>data" | Pesan:<br>"Anda<br>belum<br>selesai<br>melengkapi<br>data"        | <b>Baik</b> |
| 5            | Pengujian<br>pada<br>menghapus<br>data user<br>(berhasil) | - Jalankan sistem<br>- Login sebagai<br>pemilik<br>- Mengklik menu<br>data user<br>- mengklik link<br>menghapus data |                                                                                                | Pesan: "Anda<br>berhasil<br>menghapus data<br>user"  | Pesan:<br>"Anda<br>berhasil<br>menghapus<br>data user"            | <b>Baik</b> |

**Tabel 5.8 Tabel Pengujian Mengelola Data User**

## **5.3 ANALISIS HASIL YANG DICAPAI OLEH SISTEM**

Adapun analisis hasil yang dicapai oleh sistem informasi pembelian dan penjualan yang telah dibangun dengan menggunakan bahasa pemograman PHP untuk mengatasi permasalahan yang terjadi pada CV. Sumber Makmur Jambi adalah sebagai berikut :

- 1. Sistem dapat melakukan perhitungan stok barang secara otomatis sesuai dengan transaksi yang terjadi. Jika terjadi transaksi pembelian maka stok akan bertambah dan jika terjadi penjualan maka stok akan berkurang sehingga mengurangi terjadinya kesalahan dalam pengaturan stok barang.
- 2. Sistem dapat melakukan pengolahan data secara terkomputerisasi diantaranya data konsumen, data kategori barang, data barang, data supplier, data penjualan, data pembelian, data hutang, data piutang yang saling terorganisir sehingga memudahkan melakukan pencarian data dan memberikan informasi yang lebih cepat dan tepat sesuai dengan kebutuhannya.
- 3. Sistem dapat melakukan rekap data untuk pembuatan laporan diantaranya yaitu laporan konsumen, laporan penjualan, laporan barang, laporan supplier, laporan pembelian, laporan hutang dan laporan piutang.

#### **5.3.1 Kelebihan Sistem**

Adapun kelebihan dari sistem baru ini adalah sebagai berikut :

- 1. Sistem dapat mengelola data pembelian dan penjualan baik menambah, mengubah ataupun menghapus sesuai dengan kebutuhannya secara terkomputerisasi
- 2. Sistem juga dapat menghitung secara otomatis total nota pembelian ataupun nota penjualan
- 3. Sistem juga memberikan kemudahan dalam memonitoring data stok barang dan jatuh tempo untuk piutang dan hutang

4. Sistem dapat melakukan rekap data secara otomatis khususnya untuk laporan pembelian dan laporan penjualan yang dapat dicetak berdasarkan tanggal yang dipilih oleh pengguna sistem

## **5.3.2 Kekurangan Sistem**

Dan kekurangan dari sistem baru ini adalah belum tersedia fitur yang dapat melakukan *back up database* pada sistem